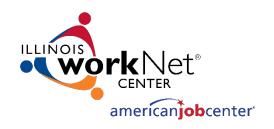

# Employment 101: Tools to Reach Training and Employment Goals

March 6, 2018

The Illinois workNet® Center System, an American Job Center, is an equal opportunity employer/program. Auxiliary aids and services are available upon request to individuals with disabilities.

All voice telephone numbers may be reached by persons using TTY/TDD equipment by calling TTY (800) 526-0844 or 711. This workforce product was funded by a grant awarded by the U.S.

Department of Labor's Employment and Training Administration. For more information please refer to the footer at the bottom of any webpage at illinoisworknet.com.

# ILLINOIS WORKNET: BENEFITS FOR CAREER AND TECHNICAL EDUCATION STUDENTS AND PROVIDERS

- Students can access resources and tools to help them explore careers, training, and the skills needed to reach their training and employment goals.
- Providers have access to the same resources and tools. Plus, they have instructor guides and partner tools to recover passwords, view student assessments, plans, saved resumes, and more.
- All of these resources are FREE.

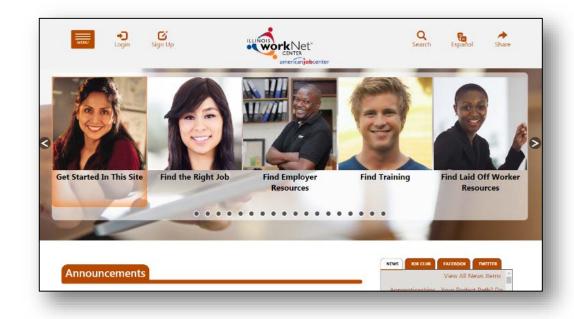

# **EMPLOYMENT 101: TOOLS TO CAREER GOALS**

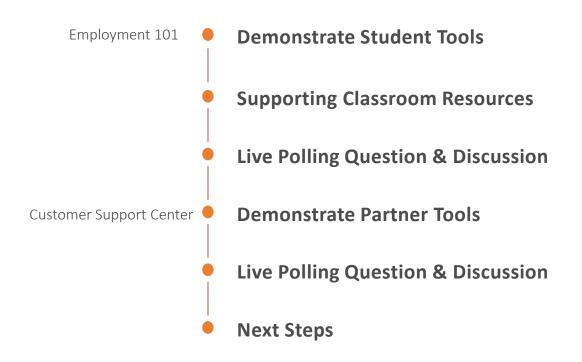

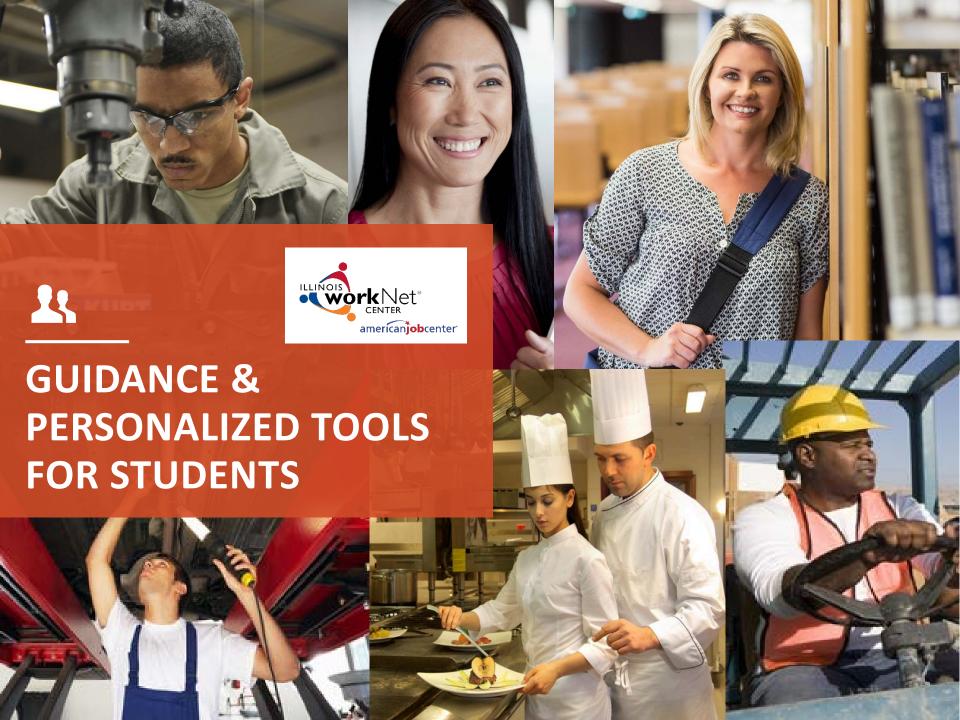

# **EMPLOYMENT 101: GETTING STARTED**

Students need to have an Illinois workNet account.

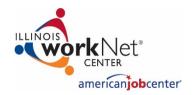

### **STEP ONE**

Go to

www.illinoisworknet.com and sign up for an Illinois workNet account.

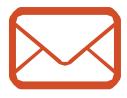

### **STEP TWO**

Verify your Illinois workNet account via email.

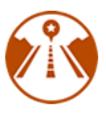

### **STEP THREE**

Go to My Dashboard and select Employment 101.

# **EMPLOYMENT 101: GETTING STARTED**

Available on their My Dashboard.

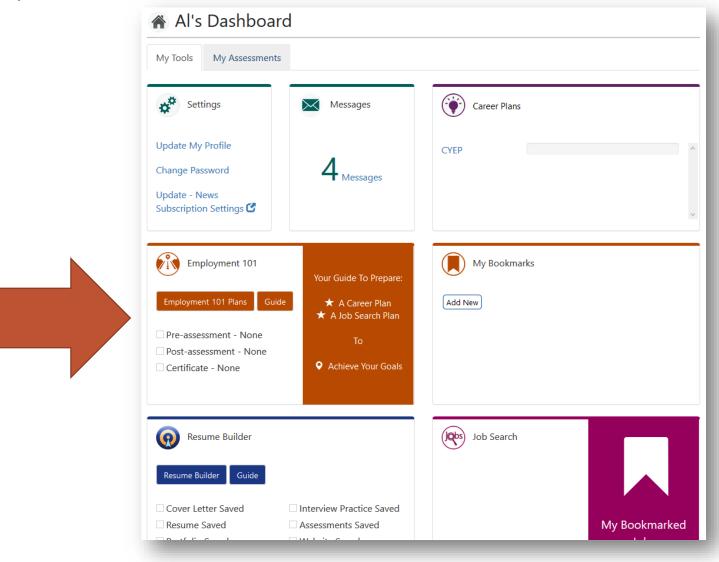

# **EMPLOYMENT 101: STEP BY STEP APPROACH**

...to develop a roadmap to reach career goals.

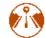

# 🙌 Career Readiness: Employment 101 Guide

### 1. Take Pre-Assessment

You have taken the Pre-Assessment and received a score of 92% correct.

### Overview:

- 25 multiple choice questions
- · Not a timed assessment
- · Take it only once
- This assessment is graded but the grade is not counted against you

### Topics Covered:

- Career Exploration
- Training Program Exploration
- · Workplace Skills
- · Job Search Skills
- Goal Setting
- Violence Prevention and Awareness

### 2. Complete Guide

### Employment 101 Guide

### Overview:

- Follow the steps to develop a Career Plan and Job Search Plan
- Use the resources to create a resume and portfolio

### Planning Tools:

- Skill and Interest Results
- Career and Training Research
- Resume & Portfolio Builder
- · Job Search Organizer
- Achieve Your Goals Notes
- S.M.A.R.T. Plan

### 3. Take Post-Assessment

### Post-Assessment

You have taken the Post-Assessment and received a score of 96% correct. You can take the Post-Assessment again and the higher score will be kept.

### Overview:

- 25 multiple choice questions
- · Not a timed assessment
- Unlimited number of attempts
- · Highest score is saved
- Score 70% or higher to earn a Certificate of Completion

### Topics Covered:

- · Career Exploration
- Training Program Exploration
- Workplace Skills
- · Job Search Skills
- Goal Setting
- Violence Prevention and Awareness

### 4. Download Certificate

Certificate of Completion

# **EMPLOYMENT 101: PRE & POST ASSESSMENTS**

### **STUDENTS:**

### ACCESS THROUGH THEIR ACCOUNT.

### 1. Take Pre-Assessment

You have taken the Pre-Assessment and received a score of 28% correct.

### Overview:

- 25 multiple choice questions
- Not a timed assessment
- Take it only once
- This assessment is graded but the grade is not counted against you

### Topics Covered:

- · Career Exploration
- Training Program Exploration
- · Workplace Skills
- Job Search Skills
- · Goal Setting
- Violence Prevention and Awareness

## 3. Take Post-Assessment Post-Assessment Overview: 25 multiple choice questions Not a timed assessment Unlimited number of attempts · Highest score is saved . Score 70% or higher to earn a Certificate of Completion Topics Covered: · Career Exploration Training Program Exploration · Workplace Skills Job Search Skills · Goal Setting Violence Prevention

and Awareness

### **INSTRUCTORS:**

VIEW RESULTS IN THE CUSTOMER SUPPORT CENTER.

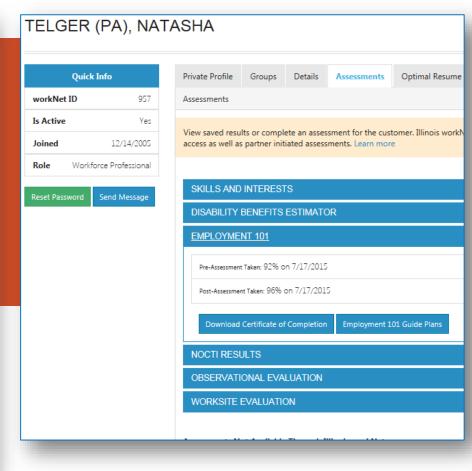

# **EMPLOYMENT 101: THE GUIDE**

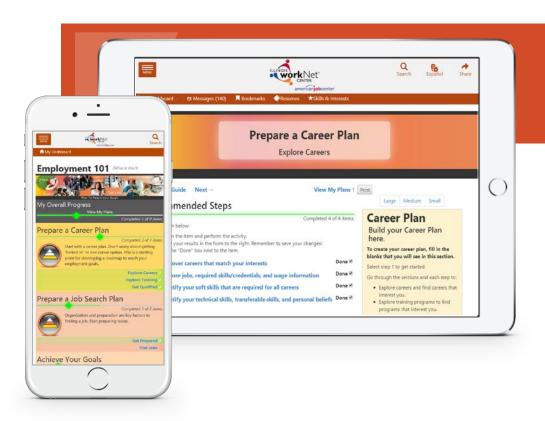

### **INSTRUCTOR GUIDES AVAILABLE:**

- Prepare a Career Plan
- Prepare a Job Search Plan

### **STEPS WITH INTEGRATED RESOURCES:**

- Articles
- Searches
- Tools
- Videos
- Link to View Plans

### **SIDE BAR FOR:**

- Career Planning
- Job Search Records
- Goals and Notes

Skills and Interest Survey

### STUDENTS COMPLETE CAREER CLUSTER INVENTORY.

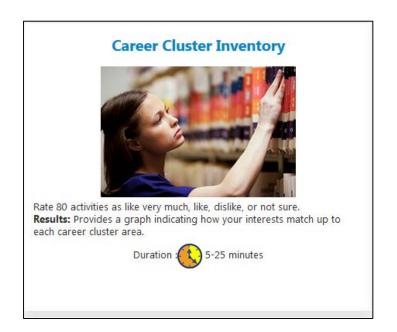

### STUDENTS AND INSTRUCTORS CAN VIEW RESULTS

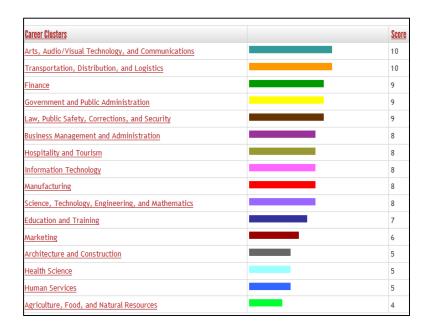

Source: Illinois Career Information System (CIS) brought to you by Illinois Department of Employment Security.

# Research Careers, Wages & Trends

Source: Illinois Career Information System (CIS) brought to you by Illinois Department of Employment Security.

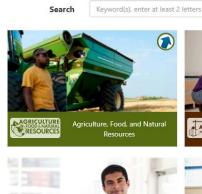

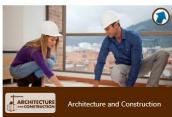

Search

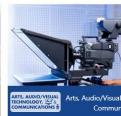

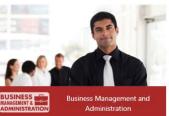

Working Conditions
In a typical work setting, secretaries

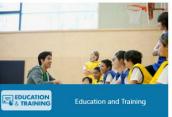

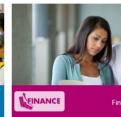

### **STUDENTS**

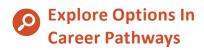

Learn About Wages,
Job Opportunities,
Working Conditions,
Required Skills & More

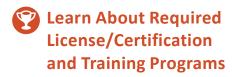

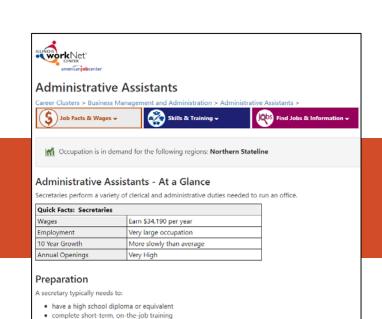

# Research Training

### WIOA APPROVED TRAINING PROGRAMS

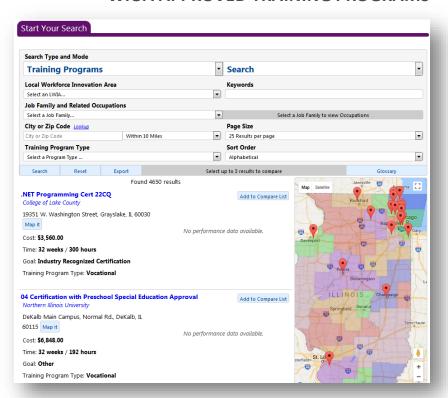

### **PUBLIC & PRIVATE TRAINING PROGRAMS\***

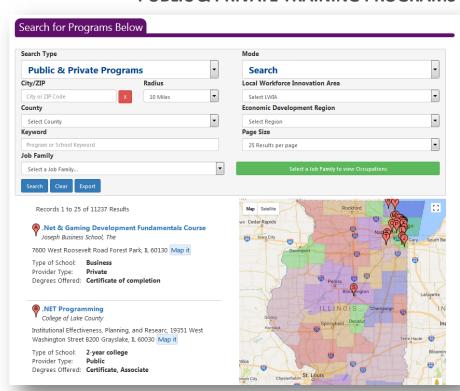

\*Source: Illinois Career Information System (CIS) brought to you by Illinois Department of Employment Security.

### Guides

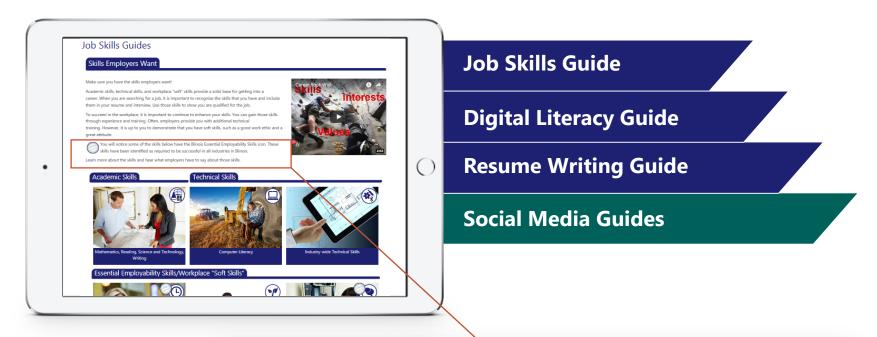

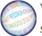

You will notice some of the skills below have the Illinois Essential Employability Skills icon. These skills have been identified as required to be successful in all industries in Illinois.

### Find Jobs

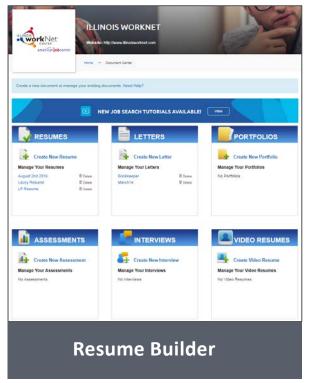

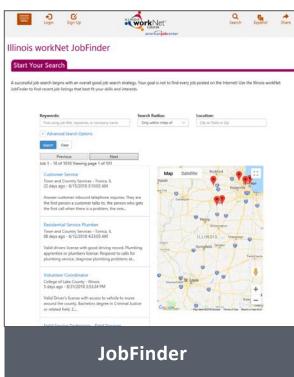

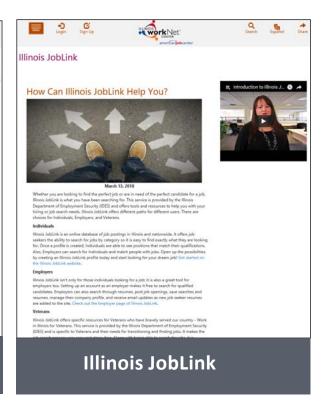

# **EMPLOYMENT 101: CERTIFICATE OF COMPLETION**

# Certificate of Completion

Illinois workNet® hereby acknowledges that

Natasha r Telger (PA)

Has Successfully Completed the Illinois workNet® Work Readiness Assessments and Activities on

### 7/17/2015

Participant learned about the skills and qualities that effective employees possess including the following topics:

Communication

Maintaining Professionalism

Solving Problems and Critical Thinking

Maintaining a Safe and Healthy Work Environment

Demonstrating Work Ethics and Behavior

Maintaining Interpersonal Relationships

Working as a Member of a Team

Activities cover the following topics:

Career and Training Program Exploration

Finding Training Programs to Qualify for Careers

Setting Goals

Applying for Jobs

Interviewing

Networking

# **EMPLOYMENT 101: SUPPORTING RESOURCES**

- Guide for Using Employment 101 Customer Guide (PDF)
- Employment 101 Overview for Customers (PDF)
- Employment 101 Career Plan Instructor Guide (PPT)
- Employment 101 Job Search Plan Instructor Guide (PPT)

https://www.illinoisworknet.com/partners/Pages/Assessments.aspx

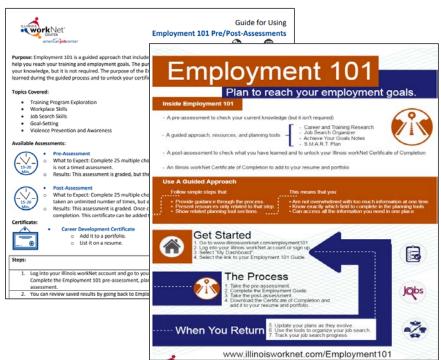

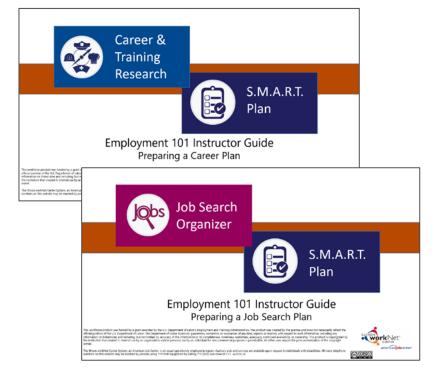

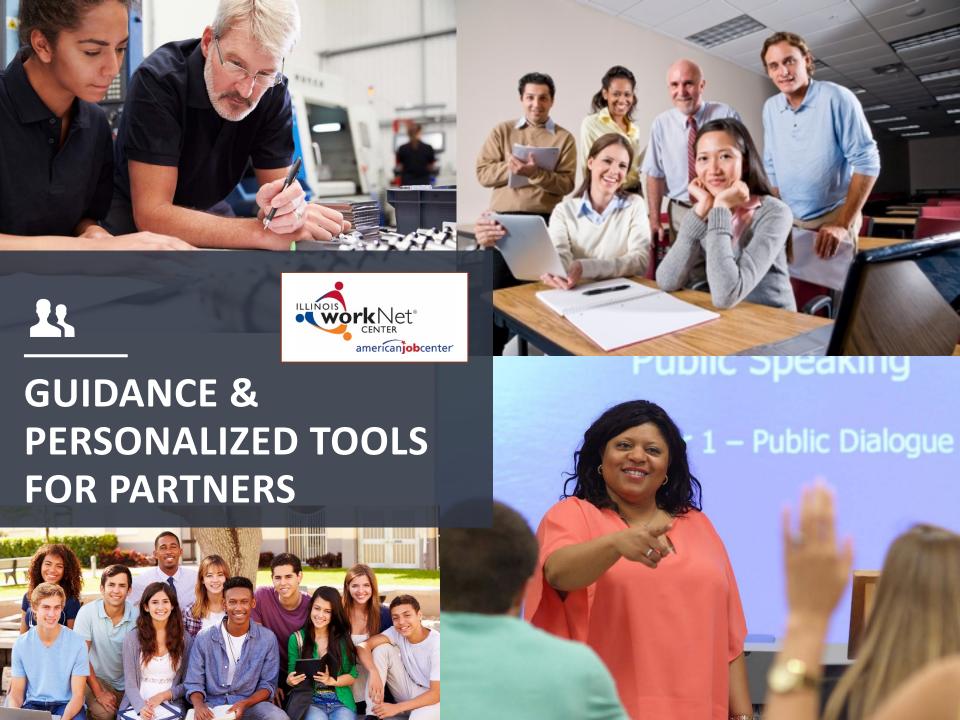

# **PARTNER TOOLS:**

## www.illinoisworknet.com/partners

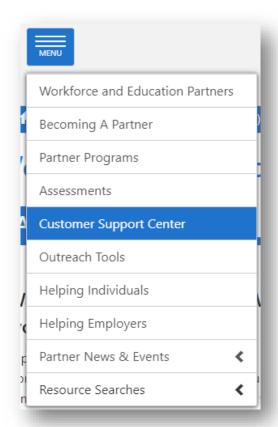

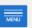

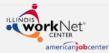

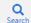

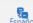

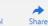

My Dashboard

Messages (140)

**■** Bookmarks

Resumes

★Skills & Interests

### **Workforce and Education Partners**

### **Announcements**

### Watch the Archived Partner Webinar: Generating your Illinois workNet Site Specific URL

September 6, 2018 - Thank you to everyone that could join us for the Updates and NEW Features - Illinois workNet Site-Specific URL Webinar on August 24th. Our Illinois workNet Service Finder Partners can now generate site-specific Illinois workNet URLs that will be used to compile Illinois workNet usage data in the Unique URL Report. If you were not able to join us, we have provided a re-cap of the webinar below and the archived webinar to watch. For more information click here...

### Apprenticeship Expansion Program NOFO

August 1, 2018 - The Illinois Department of Commerce and Economic Opportunity announce the release of the updated Notice of Funding Opportunity under the Apprenticeship Expansion Program. For more information click here...

View More Announcements...

### News 💬 View All News Items A Watch the Archived Partner Webinar: Generating your Illinois workNet Site Specific 2018/08/09 **College Changes Everything** Conference 2018/07/10 Facebook • Twitter 😈

### **Global Partner Tools**

### Global tools are available to all Illinois workNet partners.

Illinois workNet (lwN) partners include community-based organizations of many kinds that help individuals, employers or community partners achieve their career and workforce development goals. Illinois' organizations are encouraged and welcomed to the partnership. There are no costs to Illinois' partners to use the IwN online tools.

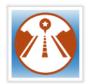

Employment 101

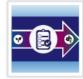

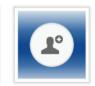

Create a Partner

Account

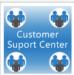

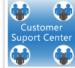

Customer Support Center

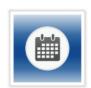

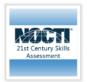

Assessments

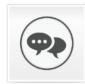

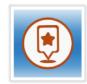

# **CUSTOMER SUPPORT CENTER: GETTING STARTED**

Partners need to have an Illinois workNet partner account.

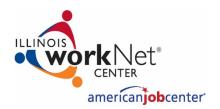

**STEP ONE** 

Go to

www.illinoisworknet.com and log into your Illinois

workNet account.

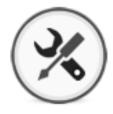

**STEP TWO** 

Go to My Dashboard and select Partner Tools.

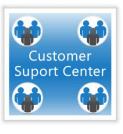

**STEP THREE** 

Invite students to join your Customer Support Center group.

When they accept the invitation, they are immediately added to your group.

# **CUSTOMER SUPPORT CENTER: PARTNER TOOLS**

View Student Employment 101 Results

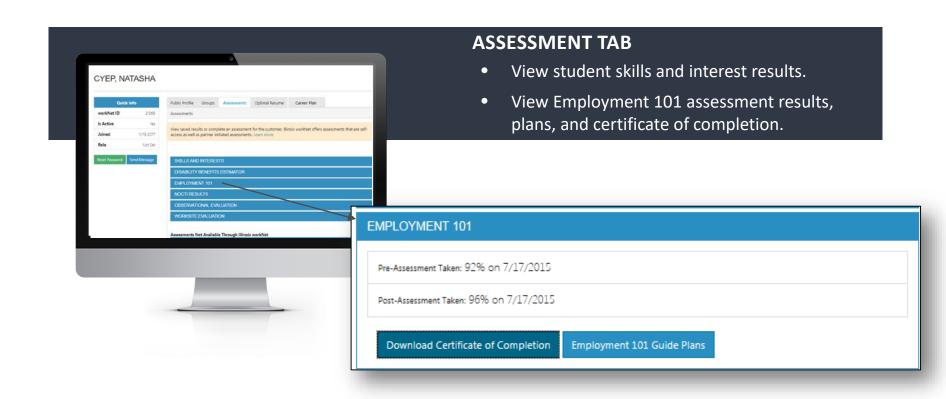

# **CUSTOMER SUPPORT CENTER: PARTNER TOOLS**

View Student Employment 101 Results

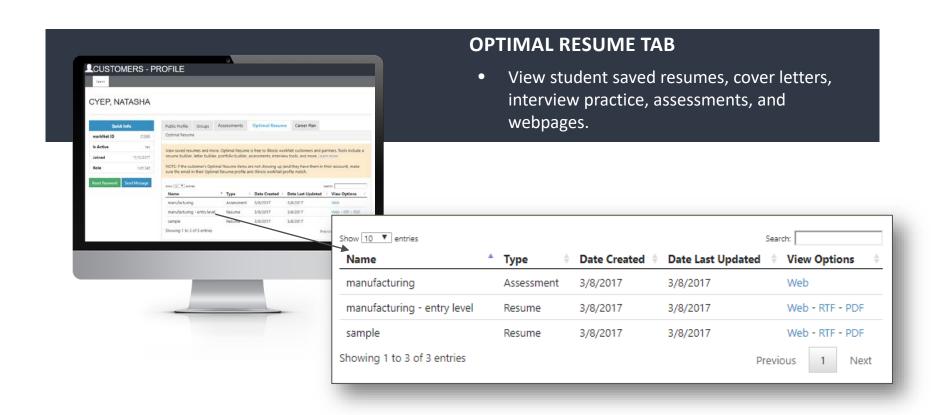

# **FOLLOW US!**

Subscribe to our Newsfeed or check us out on Social Media

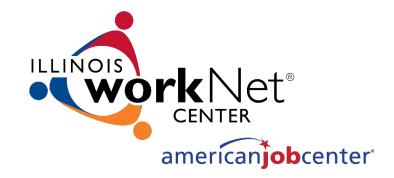

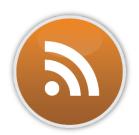

HOME: <a href="https://www.illinoisworknet.com/">https://www.illinoisworknet.com/</a>

**EMAIL:** info@illinoisworknet.com

MORE INFO: www.illinoisworknet.com/ExploreCareers

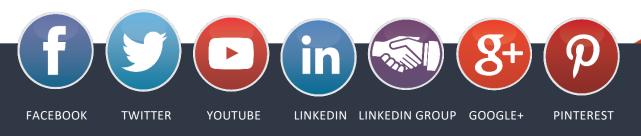

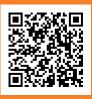